## **CONTENTS**

- 1. How to enter data to do a Mann-Whitney U test.
- 2. How to do a Mann-Whitney U test.

## **1. How to enter data to do a Mann-Whitney U test.**

For general advice on data entry see the "**How to enter data into SPSS"** help sheet.

Mann-Whitney U tests are used on unrelated data: Data for the dependent variable go in one column and data for the independent variable goes in another. In this example, the dependent variable is *BMD*  and the independent variable is *SEX*. *BMD* is bone-density measurement measured in grams per square centimetre of the neck of the femur which is a scale level of measurement). *SEX* is measured at the nominal level: either 1 (value label = female) or 2 (value label = male).

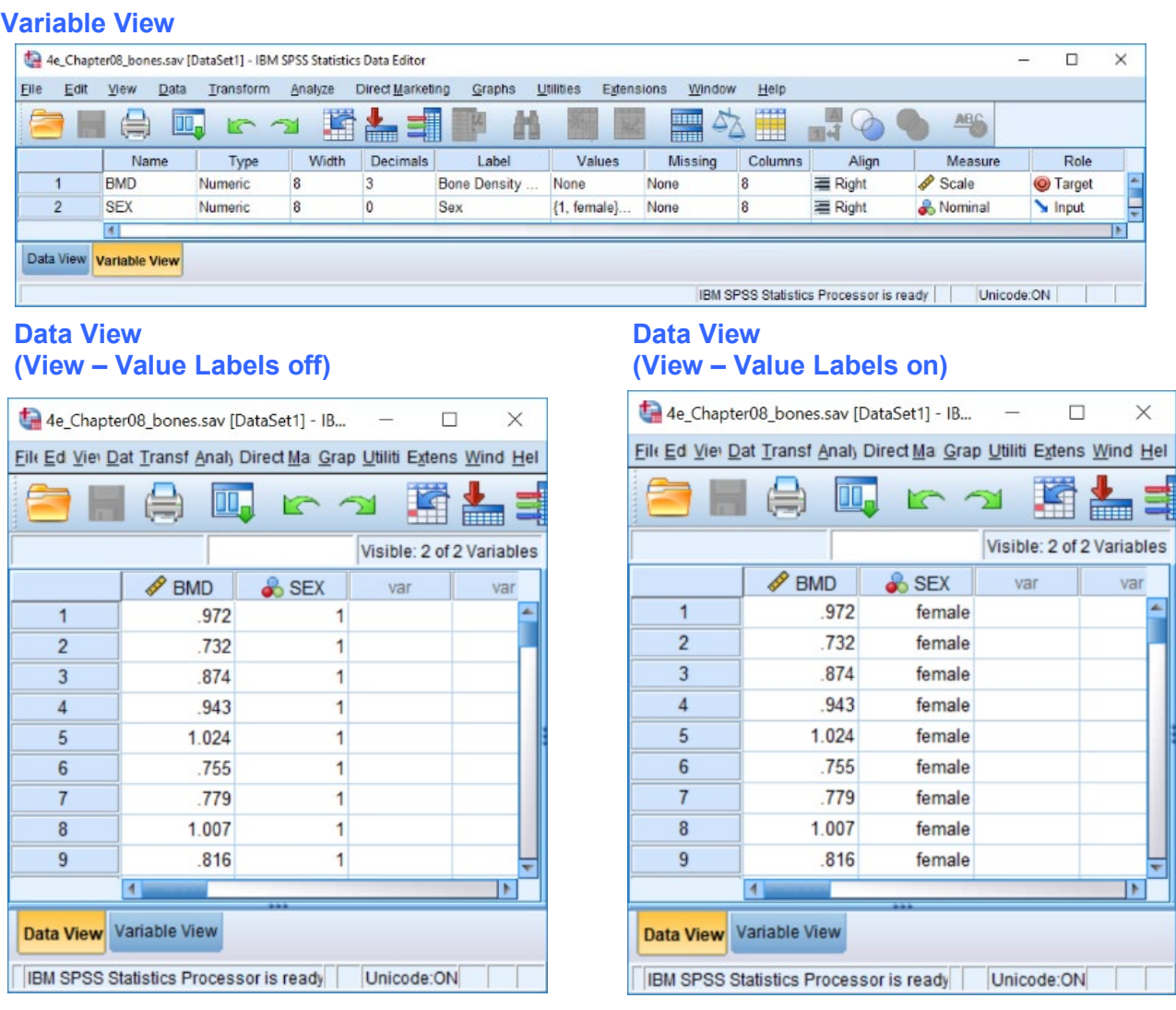

## **2. How to do a Mann-Whitney U test.**

To get SPSS to conduct a Mann-Whitney U test :

Open your data file.

Select: Anlyze - Nonparametric Tests – Independent Samples*...*

Page 1 of 2 Dawn Hawkins: Anglia Ruskin University, January 2019

This will bring up the **Nonparametric Tests Two or More Independent Samples Tests** window which has three tabs:

1. **Objective.** Select **Customize analysis**.

2. **Fields**. Either use the default **Use** 

**predefined roles** or select **Use custom field assignments** and send *Bone Density Measurement* to the **Test Field** box and *Sex* to the **Groups** box.**)**

 3. **Settings.** Select **Customize tests**, then **Mann–Whitney U (2 samples)** in the **Compare distributions across Groups** area and **Hodges-Lehman estimates (2 samples)** under in the **Estimate Confidence Interval across Groups**

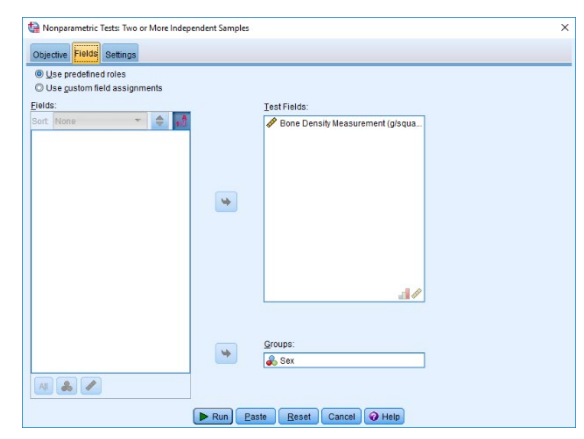

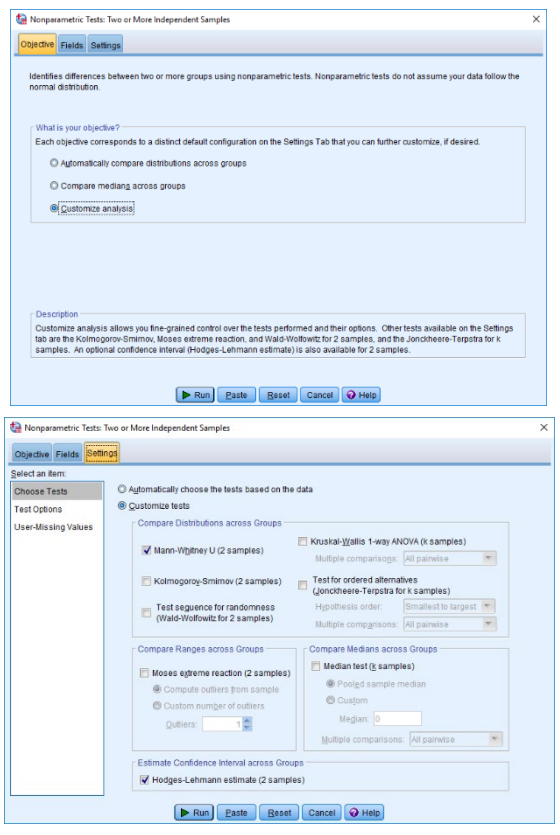

Press **Run** on any and then double click on the **Hypothesis Test Summary** table in the **Output** window to bring up the **Model Viewer** window. From the **View** drop-down menu (bottom left), select **Confidence Interval Summary View**. This will produce the following in the **Output** window.

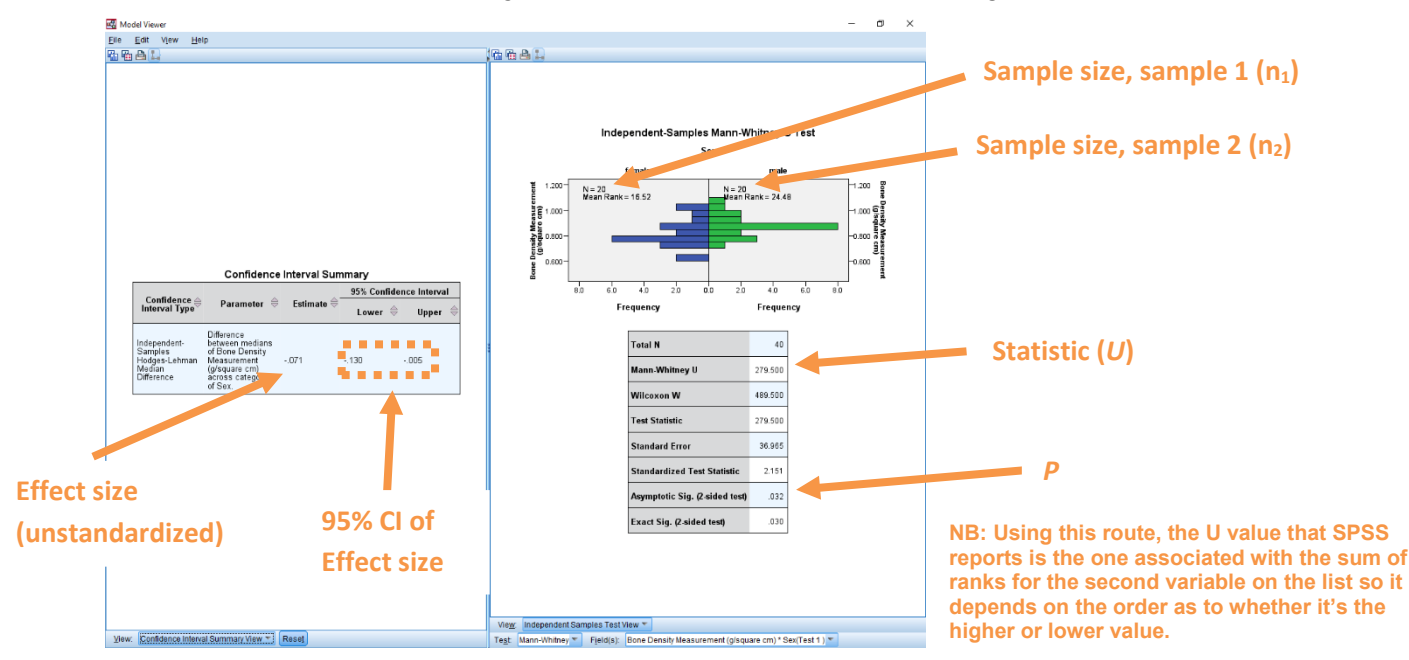

In summary the key information from the test is

```
 Uhigher=279.5, n1=20, n2=20, P=0.032;
```
And the unstandardized effect size (estimated difference between the medians of the populations) is difference (female–male)=-0.071, 95% CI [−0.130,−0.005]

> Page 2 of 2 Dawn Hawkins: Anglia Ruskin University, January 2019